# **Simulación de sistemas con SIMULINK**

*Fernando Morilla García*

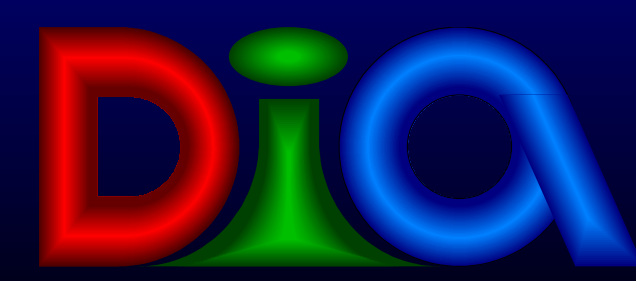

**Dpto. de Informática y Automática UNED**

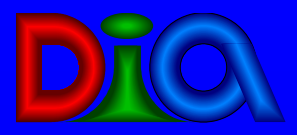

# *Introducción*

**D** ¿ Qué es SIMULINK ? n Ventajas que nos ofrece SIMULINK: Conexión directa con MATLAB ∩ទង| j¥n ∏ **u** Un Interfaz gráfico **Simulink** n Los modelos son jerárquicos **NCD Blockset MPC Blocks** Simulink Extras System ID Blocks ∔|⊹ **<u>a ¿ Cómo arrancar SIMULINK ?</u> MATLAB Command Window** View Window Help Edit \* 軸 This is the 'simulink3' library

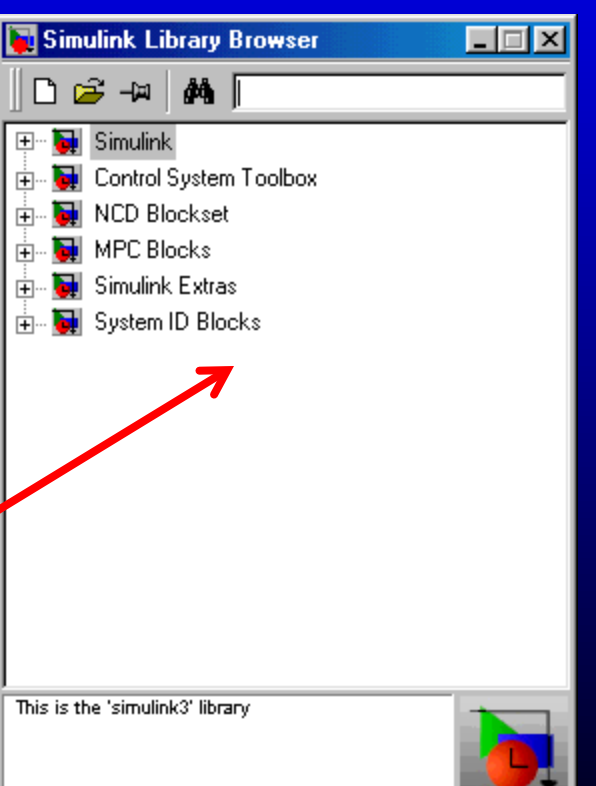

# *Objetos básicos*

# Bloques ; Líneas de conexión ; Textos Ejemplo : Sistema de calefacción

- 14 bloques con sus correspondientes títulos
- 14 líneas de conexión

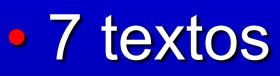

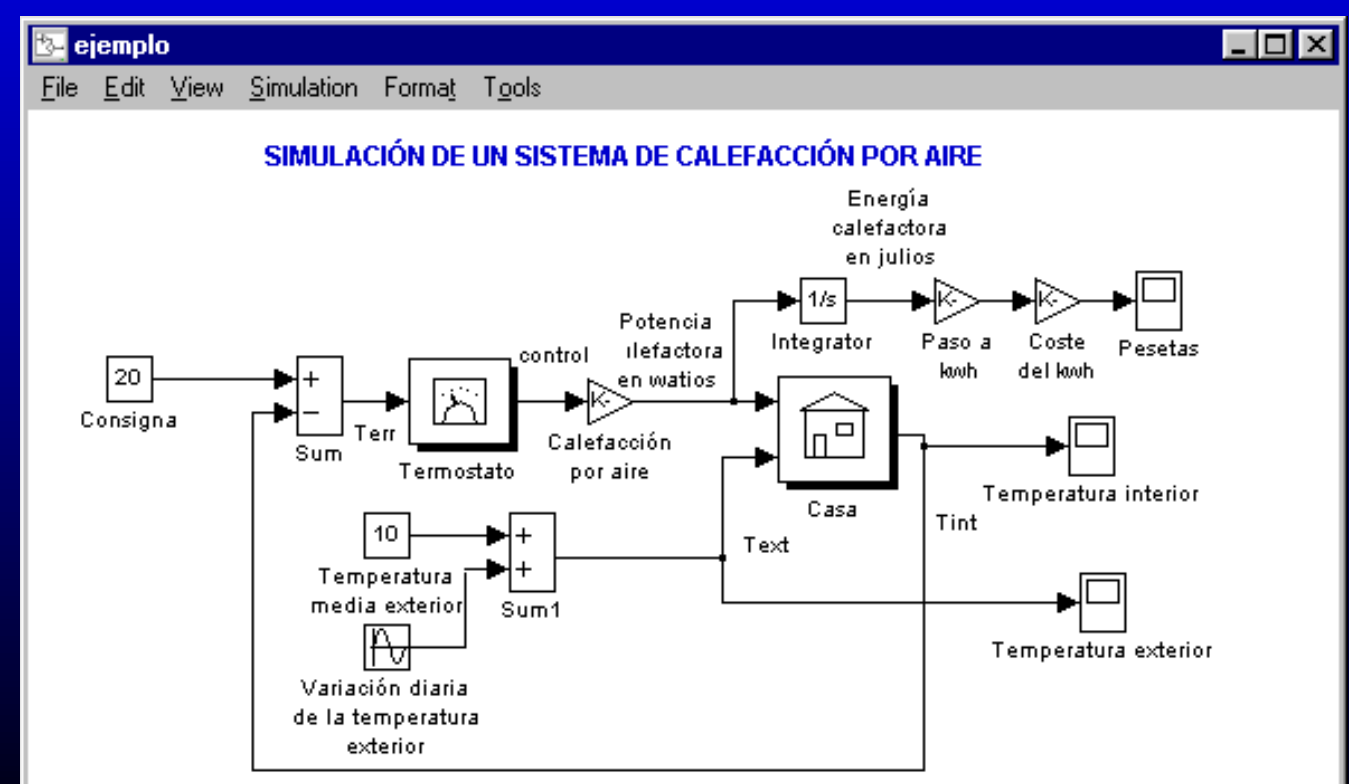

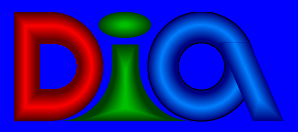

 Forma general: rectangular con icono de entrada y de salida Tamaño variable **n 4 posibles orientaciones n Tres tipos: sólo salida, entrada y salida, sólo** entrada **<u>n</u>** Ejemplo:

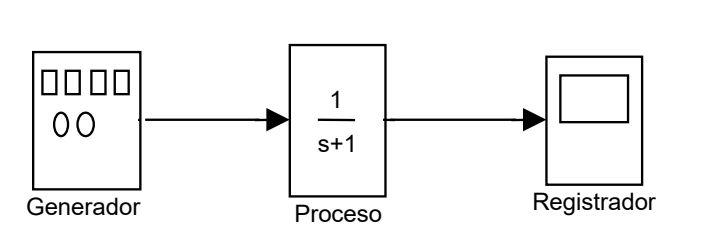

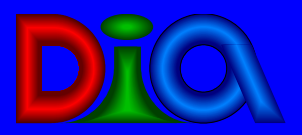

# *Características de los bloques*

### n Ventana de diálogo

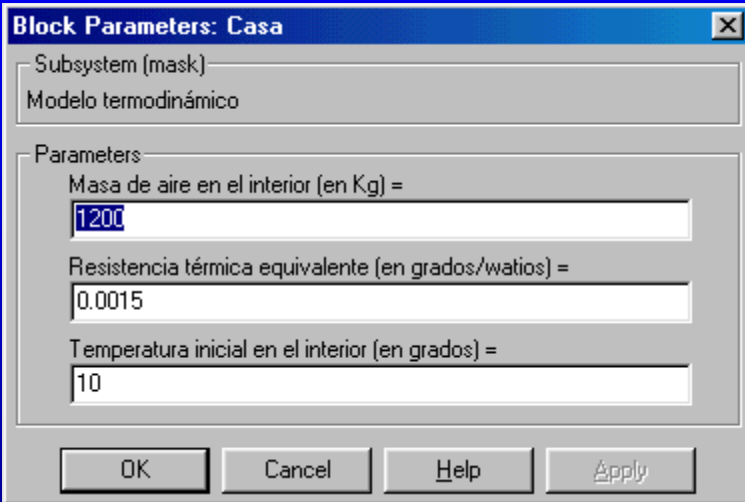

### **n** Máscara

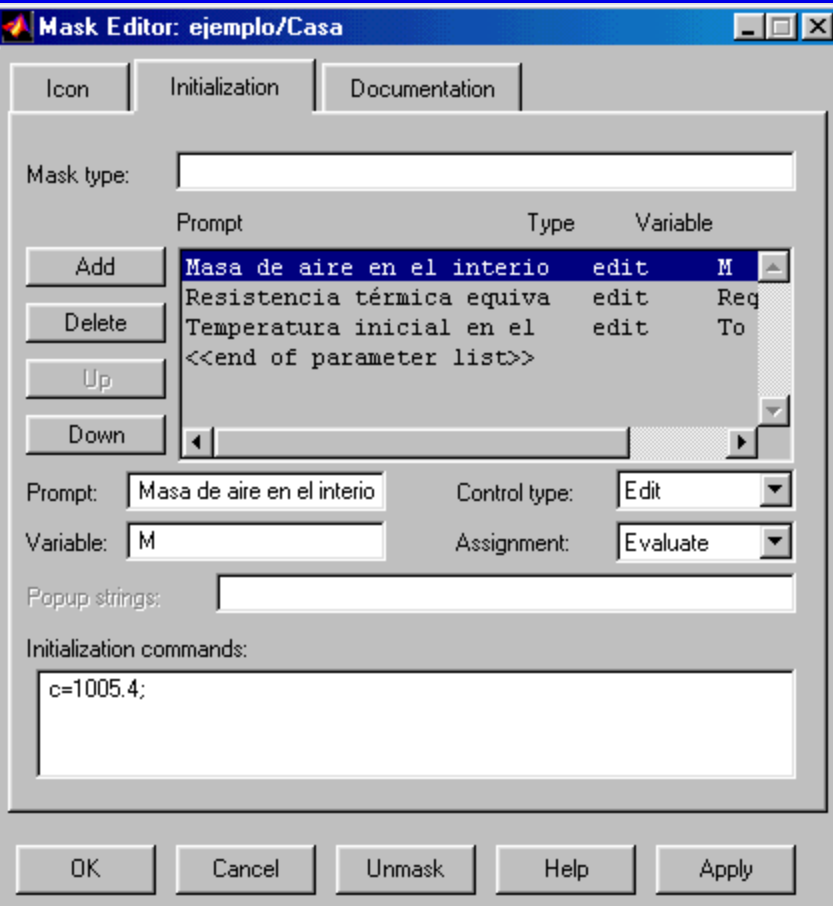

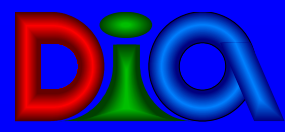

# *Ejemplo de máscara*

### **<u>n Bloque casa:</u>**

- **n Tipo: modelo térmico descrito por una ecuación** diferencial de primer orden
- 2 entradas (potencia calefactora y temperatura exterior)
- **n 1 salida (temperatura interior)**
- **n 3 parámetros (masa de aire, resistencia** térmica, temperatura interior
- **<u>n</u>** Icono representativo

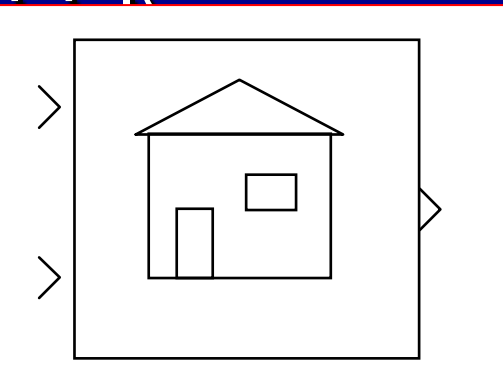

Casa

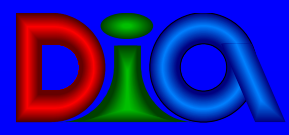

# *Librerías de bloques*

**<u>n</u> Bloques fuentes**  Bloques sumideros **<u>n</u> Bloques continuos Bloques discretos Bloques matemáticos Bloques de funciones y tablas Bloques no lineales Bloques de señales y sistemas Bloques específicos de otros** toolboxes

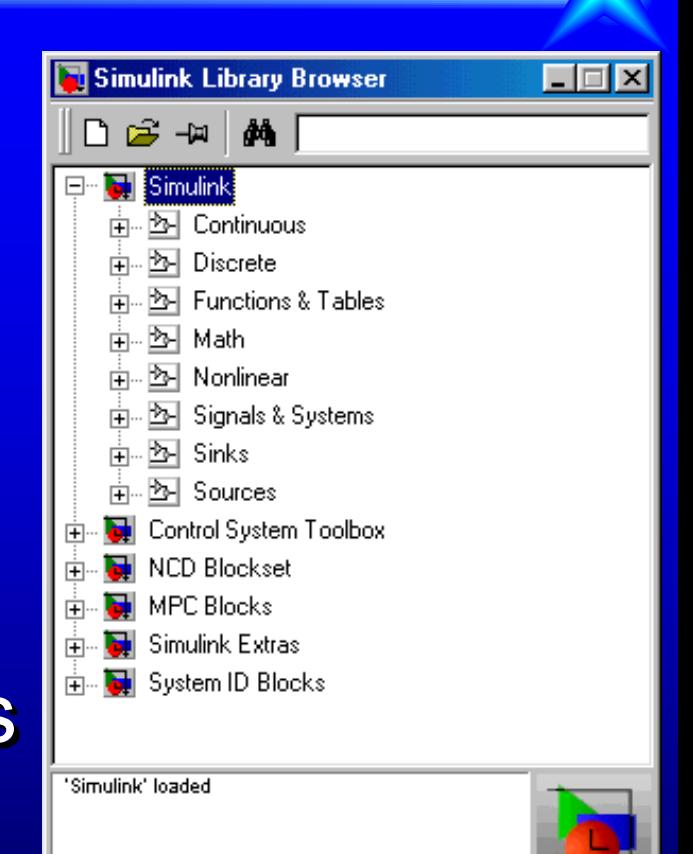

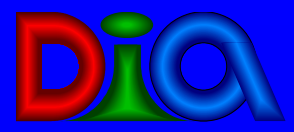

 Modelado de sistemas (procesos) Modelado de controladores Pruebas de estrategias de control Validación de diseños (lineales) con el modelo no lineal Simulación con objetivos de optimización

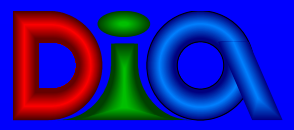

## Ejemplo de proceso

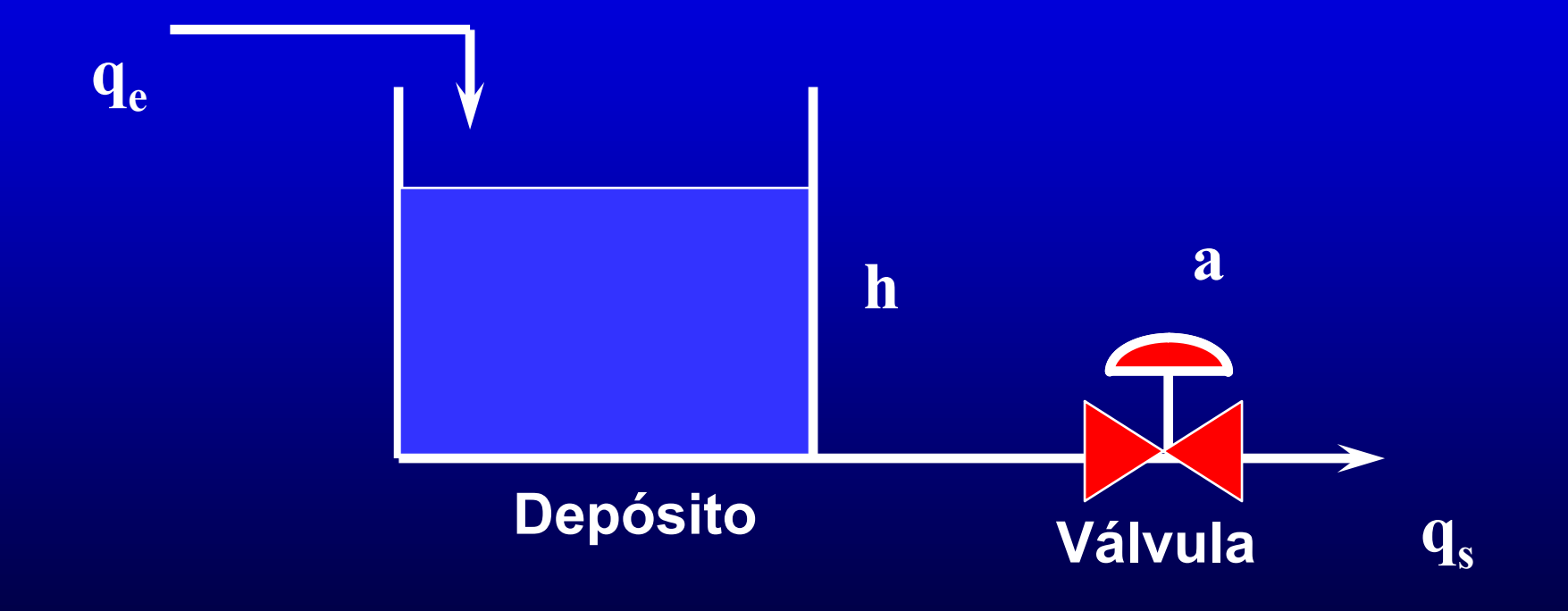

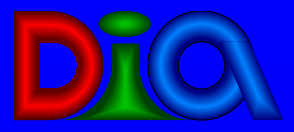

*Bloques modulares*

### **Depósito prismático**

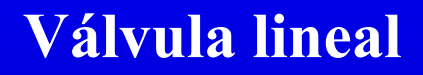

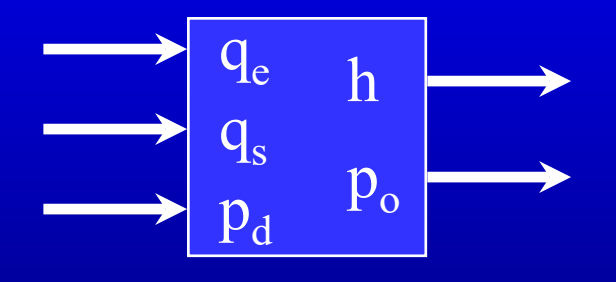

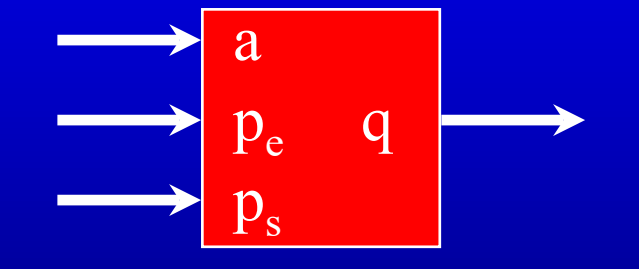

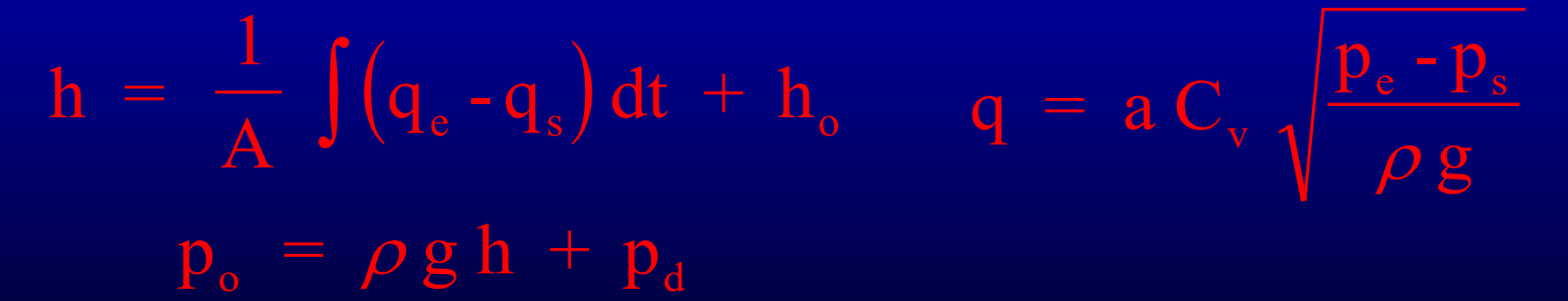

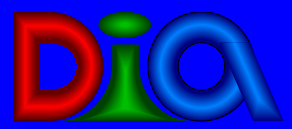

### Modelo del proceso

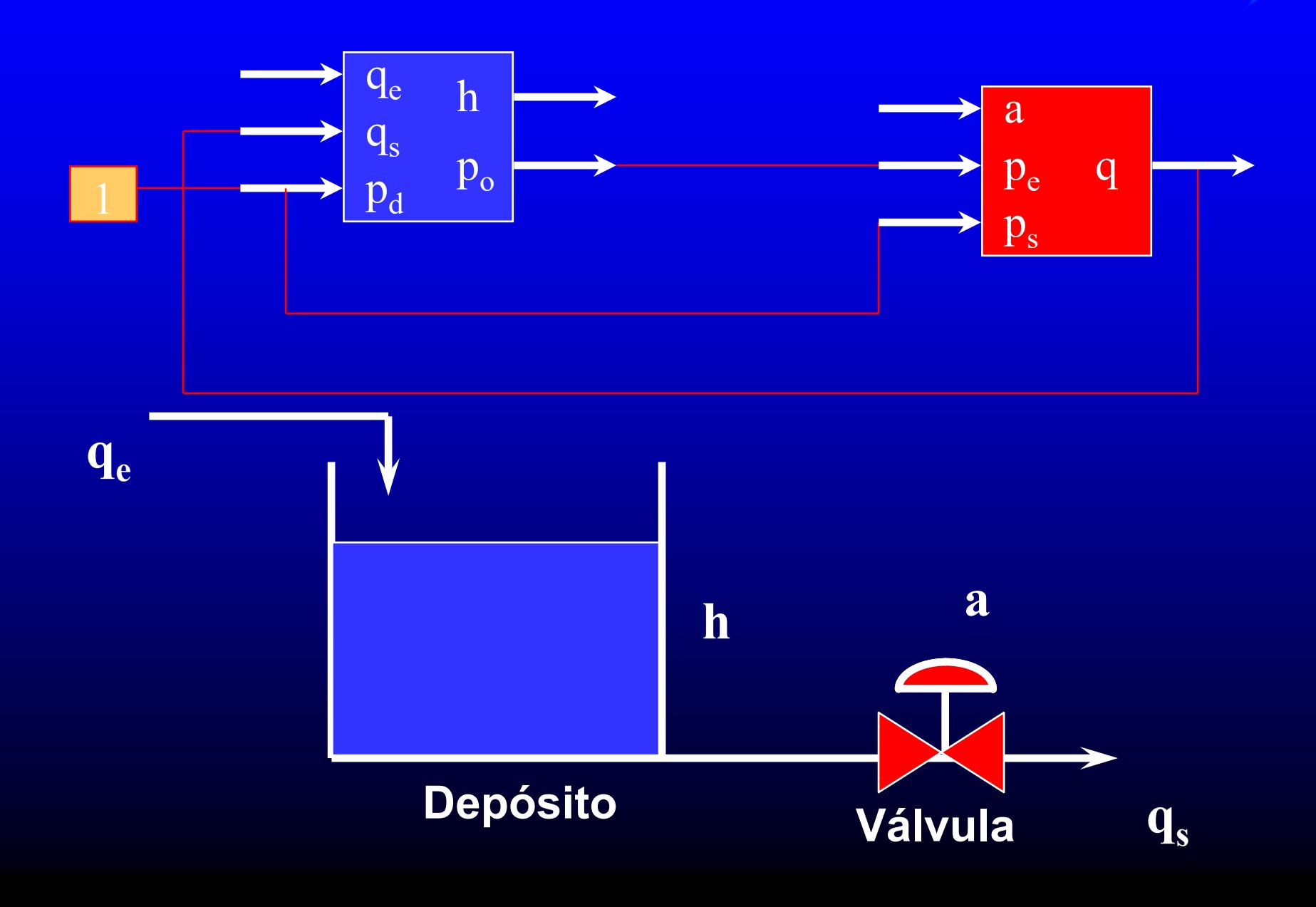

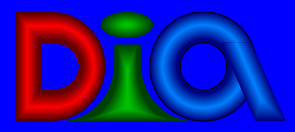

# *Ejemplo de controlador*

### D Controlador PID

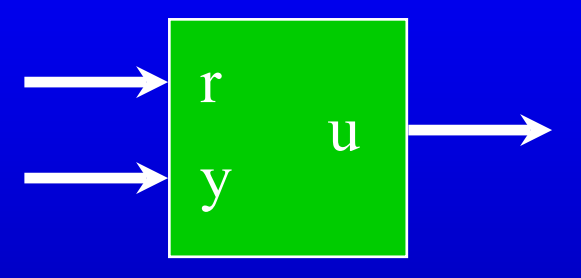

$$
u(t) = KP \left( e(t) + \frac{1}{T_1} \int e(t) dt + T_D \frac{d e(t)}{dt} \right)
$$
  

$$
e(t) = r(t) - y(t)
$$

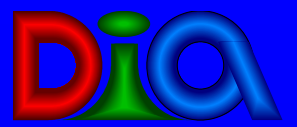

# Ejemplo de sistema de control

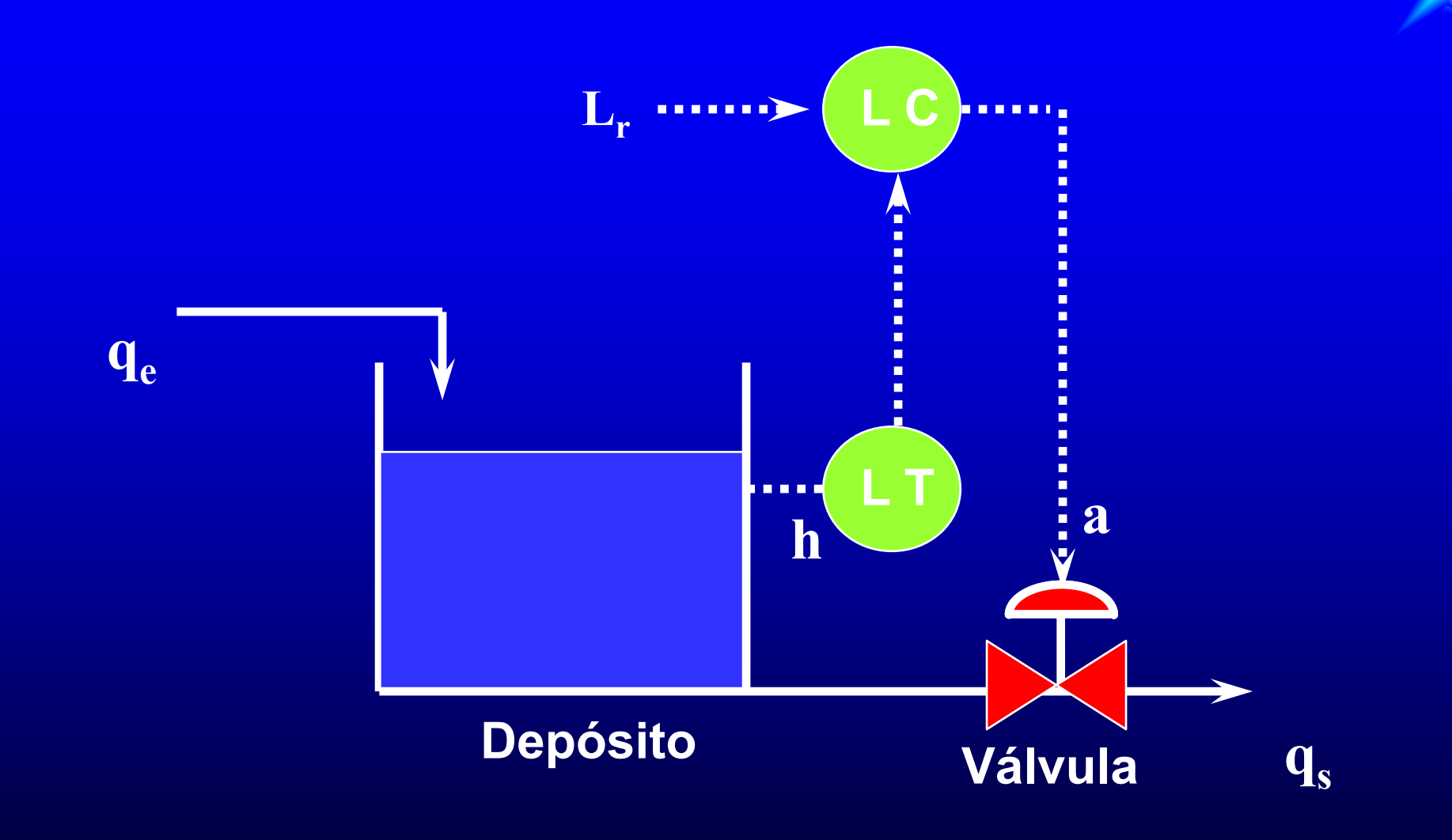

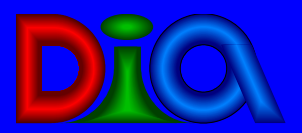

### Modelo del sistema de control

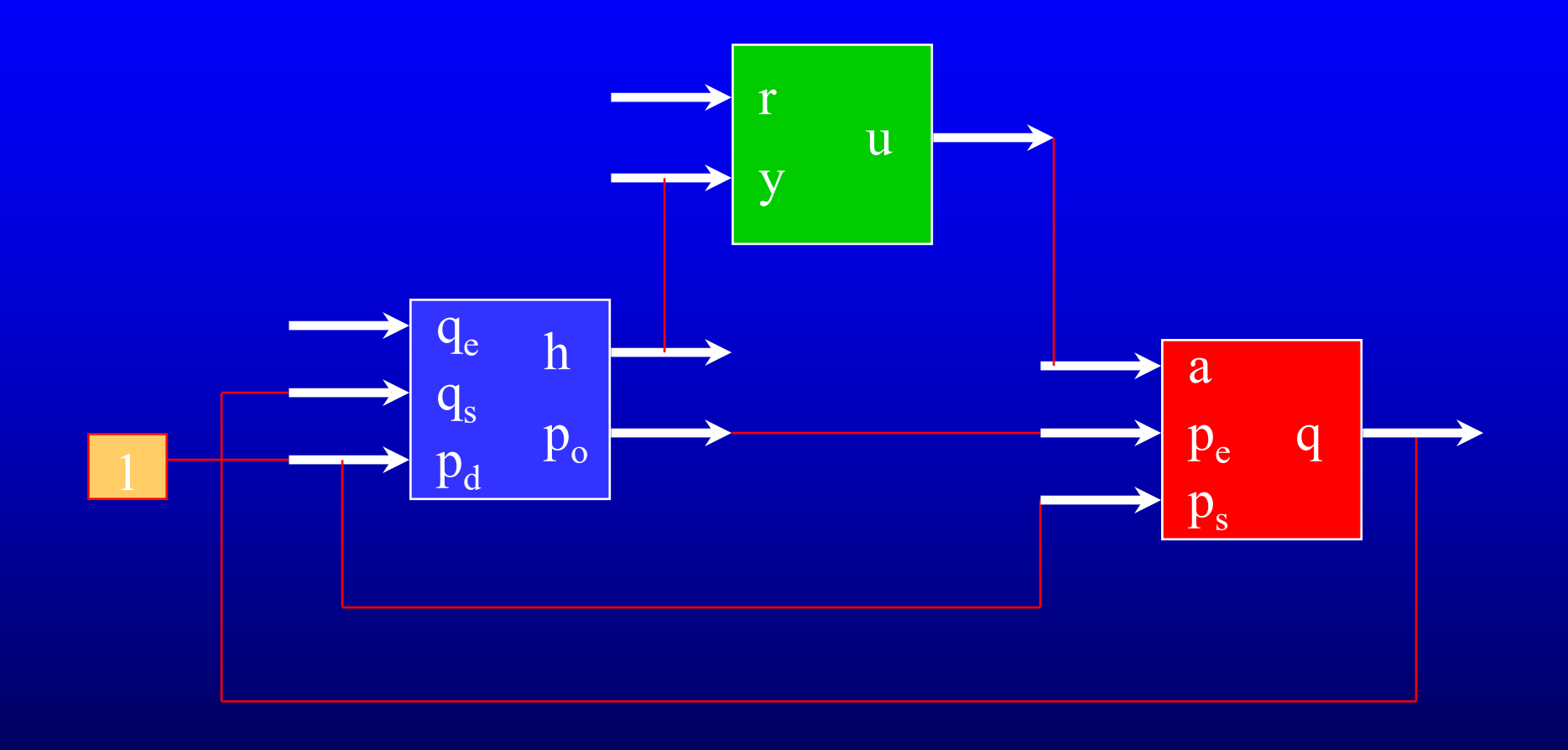

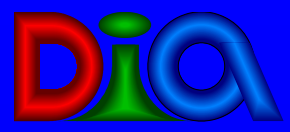

Simulación en SIMULINK

- Animación en ventana gráfica de MATLAB
- Ejemplos: Demos de SIMULINK
	- Péndulo simple
	- Péndulo doble
	- **n** Masas unidas por resorte
	- Péndulo invertido sobre carro

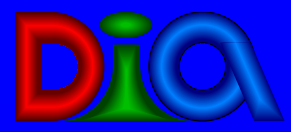

## *¿Cómo utilizar SIMULINK?*

### **u Ejecución:**

- D desde el menú de SIMULINK desde línea de comando en MATLAB n desde un programa en MATLAB **u** Interacción: n desde el menú de SIMULINK a través de los bloques sin modificar su
	- dimensionamiento
	- a través de variables dinámicas

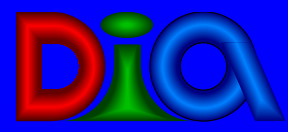

### **<u>n</u>** Ficheros \*.mdl con:

**n información para la visualización gráfica, conexionado** y parámetros de todos y cada uno de los componentes del sistema

### **u** Intérprete que:

 recaba información sobre la naturaleza del sistema y reordena los bloques

### **<u>n</u> Algoritmo de integración que:**

 se encarga del progreso de la simulación (en la que conviven bloques de naturalezas muy variadas)